## Package 'shinylight'

April 23, 2024

<span id="page-0-0"></span>Title Web Interface to 'R' Functions

Version 1.2

Date 2024-04-22

Description Web front end for your 'R' functions producing plots or tables. If you have a function or set of related functions, you can make them available over the internet through a web browser. This is the same motivation as the 'shiny' package, but note that the development of 'shinylight' is not in any way linked to that of 'shiny' (beyond the use of the 'httpuv' package). You might prefer 'shinylight' to 'shiny' if you want a lighter weight deployment with easier horizontal scaling, or if you want to develop your front end yourself in JavaScript and HTML just using a lightweight remote procedure call interface to your R code on the server.

Author Pieter Vermeesch [aut], Tim Band [aut, cre]

Maintainer Tim Band <t.band@ucl.ac.uk>

**Depends**  $R (= 3.0.0)$ 

**Imports** grDevices ( $>= 3.6.2$ ), httpuv ( $>= 1.5.4$ ), jsonlite ( $>= 1.6.1$ ),

later  $(>= 1.0)$ 

**Suggests** websocket  $(>= 1.4.1)$ 

License GPL-3

RoxygenNote 7.3.1

Encoding UTF-8

NeedsCompilation no

Repository CRAN

Date/Publication 2024-04-23 00:00:10 UTC

## R topics documented:

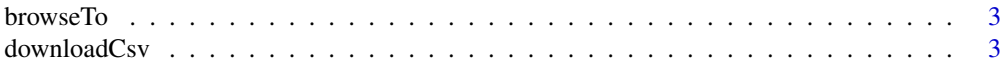

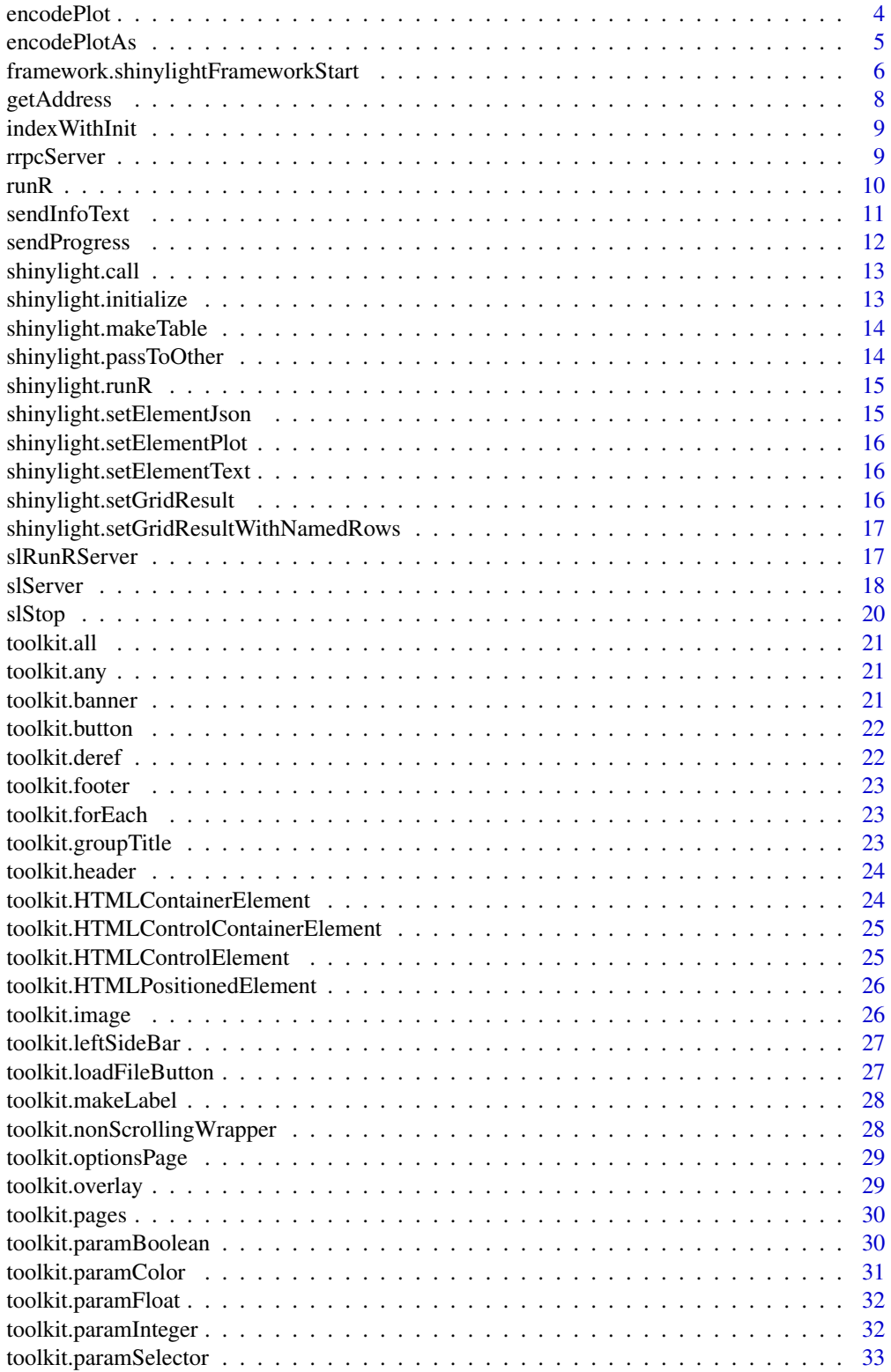

#### <span id="page-2-0"></span>browseTo 3

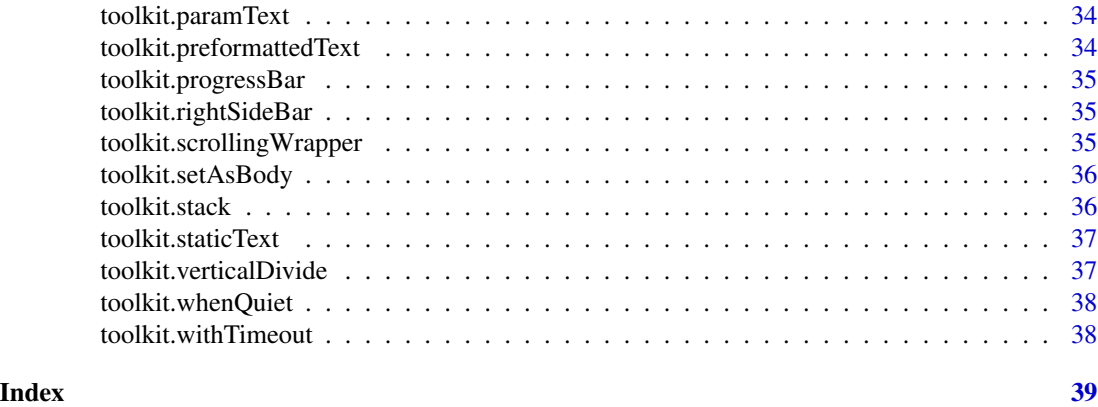

browseTo *Opens a browser to look at the server*

### Description

Opens a browser to look at the server

### Usage

browseTo(server)

### Arguments

server The server to browse to

#### Value

No return value

downloadCsv *Encodes a data frame as a CSV file to be downloaded*

### Description

Encodes a data frame as a CSV file to be downloaded

### Usage

```
downloadCsv(results)
```
### Arguments

results Data frame to be returned

#### <span id="page-3-0"></span>Value

A list to be returned to the browser describing a CSV file to be downloaded.

#### encodePlot *Renders a plot as a base64-encoded image*

#### Description

Renders a plot as a base64-encoded image

#### Usage

encodePlot(device, mimeType, width, height, plotFn)

### Arguments

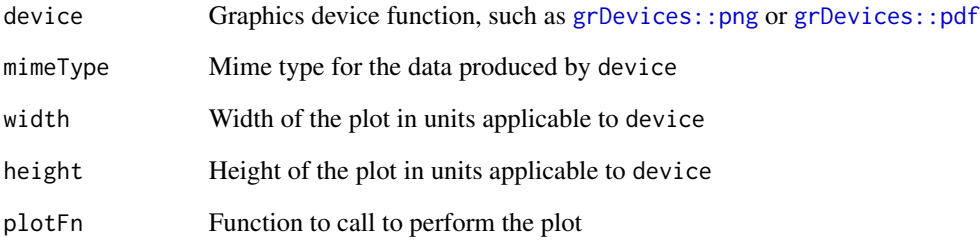

### Value

list with two keys, whose values can each be NULL: 'plot' is a plot in HTML img src form and 'data' is a data frame or other non-plot result.

### Examples

```
pdf <- encodePlot(grDevices::png, "image/png", 200, 300, function() {
 barplot(c(1, 2, 3, 4))})
grDevices::png() # workaround; you do not have to do this
```
<span id="page-4-0"></span>

#### Description

The result can be set as the  $src$  attribute of an  $\langle \text{img} \rangle$  element in HTML.

#### Usage

encodePlotAs(format, plotFn)

#### Arguments

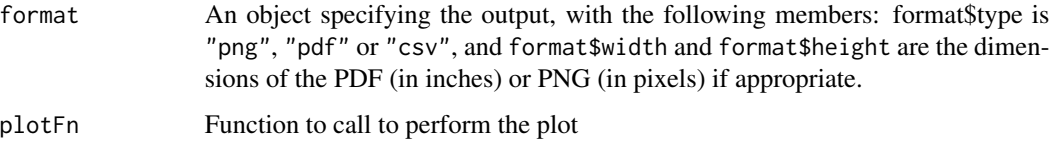

#### Details

You will not need to call this function unless you want to return more than one plot per call, as the last plot produced will be returned in the plot property of the result from shinylight.call anyway.

#### Value

list with two keys, whose values can each be NULL: 'plot' is a plot in HTML img src form and 'data' is a data frame or other non-plot result.

A list with an element named plot containing the plot encoded as required either for an HTML image element's src attribute, or a element's href attribute. If the function returns a matrix or data frame, this will be returned in the list's data element.

#### See Also

[rrpcServer](#page-8-1)

### Examples

```
pdf <- encodePlotAs(list(type="pdf", width=7, height=8), function() {
 barplot(c(1, 2, 3, 4))
})
grDevices::png() # workaround; you do not have to do this
```

```
framework.shinylightFrameworkStart
```
*JavaScript function: Starts the Shinylight Framework, if you want to use it.*

#### Description

The Shinylight Framework allows you to declare all your functions in R and have a nice-looking web front end for your code without having to write any JavaScript.

You should never need to call this function yourself; if you do not provide your own index.html, the default Shinylight one will be used that will call this function on page load.

Using the Shinylight Framework entails calling the [slServer](#page-17-1) function with the interface argument set to list(getSchema=schema), where schema is defined in the following section.

#### Arguments

options object [optional] An optional object containing options to modify the behaviour of the framework.

options.createFileInput

function [optional] A function to create an element that uploads a file, as required for toolkit.loadFileButton.

#### The Schema

It is a list with the following members:

- functions a list of functions (keyed by their names), each of which is a list with the following members:
	- params a list of the main parameters the function accepts. The keys are the parameter names and the values are keys into the schema's params list.
	- optiongroups a vector of keys into the schema's optiongroups list giving other parameters to this function.
- functiongroups optional: the menu structure for the functions menu. Each item in the list is either a function name (a string referencing a key in the functions list) or a list representing a submenu. Submenu keys are the name to be displayed in the list, which can be overridden in the app.json file's functions object, just like providing localized names for functions.
- params a list of the parameters the functions take, each of which is a list with the following members:
	- type either a key into the schema's types list, giving the type of this parameter or the values it can take, or one of a set of standard types:
		- 'b' Boolean
		- 'f' Floating point
		- 'u8' 8-bit unsigned integer
		- 'color' Colour
- 'subheader' Vector of settings the user can choose for each column using selectors in the subheader row. This is usually used to select units (for example percent-by-weight versus parts-per-million) for the columns.
- data a key into the schema's data list, giving initial or example data for this parameter.
- types a list of types with keys referened from the schema's params lists's type values. The values are a list with the following members:
	- kind Mandatory; one of:

'enum' Enumeration type

'column' A column from the input grid

values A vector of permitted values (only if kind='enum')

- factors Only if kind='enum' and this enum is used as the unit type for some column; a vector of factors to multiply column data by if the unit is changed by the user. Must have the same number of elements as the values vector. For every n, factors[[n]] of unit values[[n]] must be equal. For example, if values=c('mm', 'cm', 'inch') then factors could be c(25.4, 2.54, 1.0).
- subtype Only if kind='column'. The type of data that can be entered into the column. Currenly only 'f' works well.
- unittype Optional and only if kind='column'. The name of an enum type defining the units that the data in this column can be expressed in.
- data A list of initial data with which table columns and controls will be populated. Can be a single value or vector (or list) as appropriate.
- optiongroups A list of option groups. Each one is a set of parameters that can be added as a block to functions that want them. Each element is a list with the following keys:
	- type The same as for param's type: either a key into the schema's types list or one of the standard types ('b', 'u8', 'f' or 'color').
	- initial The initial value for this option.

There is one special key in the optiongroups list; this is the framework key. This is reserved for options that apply to the framework itself, not to any of your functions. So far, the only option it has is autorefresh=list(type="b", initial=FALSE). You can set its initial value to TRUE if you prefer. If you add this option, it controls whether the GUI has a "Calculate" button (FALSE) or whether the output should refresh a second or two after the user finishes changing parameters (TRUE).

#### Localization

To display human-friendly text on the controls and to get tooltip help text, you need one or more localization files. These files are named inst/www/locales/XX/app.json where XX is replaced with the appropriate ISO language code.

These files are JSON files containing an object with the following keys:

title Text for the link to put in the top left

homepage Destination for the link to put in the top left

functions One pair of translations for each function in the schema.

params One pair of translations for each parameter in the schema.

- <span id="page-7-0"></span>optiongroups Each of the optiongroups in the schema gets a key which maps to an object which has the following keys:
	- @title A translation pair for the option group itself.
	- ... One translation pair for each option in the group.
- types One object for each 'enum' type in the schema. Each value is an object with one key per possible enum value. Each value in this object is that enum value's translation pair.

A "translation pair" is an object with the following keys:

name A short name

help Tooltip text

#### See Also

toolkit.loadFileButton

getAddress *Obtains the address that the server is listening on*

#### Description

Obtains the address that the server is listening on

#### Usage

getAddress(server)

#### **Arguments**

server The server (returned by [slServer](#page-17-1) or [slRunRServer](#page-16-1))

#### Value

The HTTP address as protocol://address:port

### Examples

```
server <- slServer(
  port = 50051,
  interface = list(
    multiply = function(x, y) { x * y }
  )
)
address <- getAddress(server)
# ...
slStop(server)
stopifnot(address == "http://127.0.0.1:50051")
```
<span id="page-8-0"></span>

#### **Description**

Get index.html with (potentially) the JSON data in 'text' inserted.

#### Usage

```
indexWithInit(text, path)
```
#### Arguments

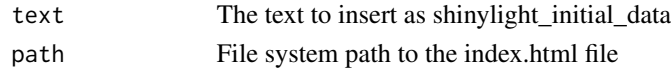

#### Value

The updated text

<span id="page-8-1"></span>

rrpcServer *Makes and starts a server for serving R calculations*

#### Description

It will serve files from the app directories specified by appDirs. If a file is requested that is not in one of those directories, the files in Shinylight's own inst/www directory will be served. Some paths have special meanings: / returns /index.html, /lang/ is redirected to /locales/<language-code>/ depending on the language selected in the request's Accept-Language header (that is, the browser's language setting) and the availability of the file requested. A POST request to /init with a data parameter will return /index.html, except that if the file has a line containing shinylight\_initial\_data = then this line with be replaced with a line initializing shinylight\_initial\_data to the data passed. This is used in shinylight-framework to permit linking to a framework app with specific data preloaded – the text should be as is downloaded with the "Save Data" button. Of course, this is available to non-framework apps, too.

#### Usage

```
rrpcServer(
  interface,
  host = "0.0.0.0",
  port = NULL,
  appDirs = NULL,
  root = \frac{1}{2},
  initialize = NULL,
  testFunction = NULL
)
```
### Arguments

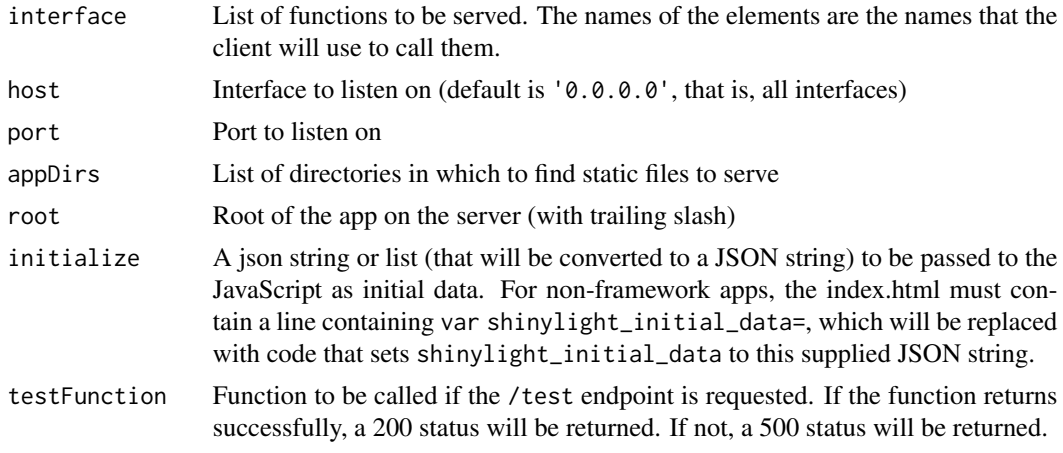

### Value

The server object, can be passed to [slStop](#page-19-1)

<span id="page-9-1"></span>runR *Returns a function that runs an R command*

#### Description

If you set this as a part of your interface, like: runR=shinylight::runR(c("+", "plot", "c", "x", "y")) then you can call it from Javascript like this:

```
rrpc.call("runR", {
Rcommand:"2+2"
}, function(x) {console.log(x);});
rrpc.call("runR", {
Rcommand:"y<-c(2,0,1);plot(c(1,2,3),y);y",
 'rrpc.resultformat': {
  type: 'png',
  width: 200,
  height: 300,
}
}, function(x) {img.setAttribute('src', x.plot[0])});
```
### Usage

```
runR(symbolList)
```
### Arguments

symbolList A list of permitted symbols in the R command

<span id="page-9-0"></span>

#### <span id="page-10-0"></span>sendInfoText 11

### Value

A function that can be passed as one of the elements of [slServer](#page-17-1)'s interface argument.

#### Examples

```
server <- slServer(
  port = 50050,
  interface = list(
   run_the_users_r_code = runR(
      list("c", "$", "list", "+", "-", "/", "**", "sqrt"))
  )
)
# ...
slStop(server)
```
<span id="page-10-1"></span>

sendInfoText *Sends informational text to the client.*

#### Description

During a slow remote procedure call, call this to inform the client of progress.

#### Usage

```
sendInfoText(text)
```
#### Arguments

text The text to send

### Value

No return value

### See Also

[sendProgress](#page-11-1) for sending a progress completion ratio to the user.

#### Examples

```
server <- slServer(
  port = 50051,
  interface = list(long_andj<sub>complicated</sub> = function(x) { }</sub>
    # First part of work that takes some time
    # ...
    sendInfoText("We are about half way through")
    # Second part of work that takes some time
    # . . .
```
})  $\mathcal{L}$  $#$  . . . slStop(server)

<span id="page-11-1"></span>sendProgress *Sends a progress update to the client.*

#### Description

During a slow remote procedure call, call this to inform the client of progress.

#### Usage

```
sendProgress(numerator, denominator = 1)
```
### Arguments

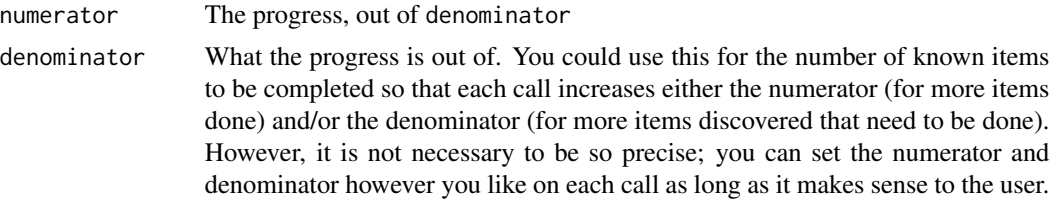

#### Value

No return value

#### See Also

[sendInfoText](#page-10-1) for sending text to the user.

### Examples

```
server <- slServer(
  port = 50051,
  interface = list(long_and.compileated = function(x) { }sendProgress(0,3)
   # First part of work that takes some time
   # ...
   sendProgress(1,3)
    # Second part of work that takes some time
   # ...
   sendProgress(2,3)
   # Last part of work that takes some time
   # ...
    sendProgress(3,3)
  })
```
<span id="page-11-0"></span>

### <span id="page-12-0"></span>shinylight.call 13

```
\mathcal{L}# ...
slStop(server)
```
shinylight.call *JavaScript function*

### Description

Calls a server function as defined in the server's call to the slServer function.

#### Arguments

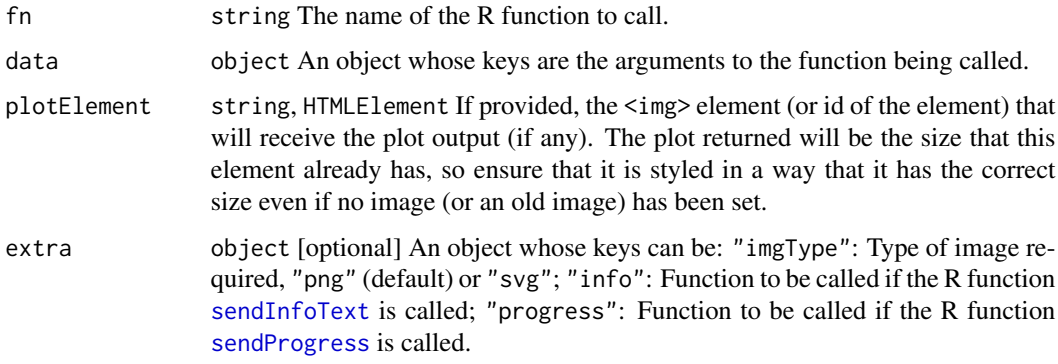

#### Value

Result object that might have a plot property (giving a string that would work as the src attribute of an img element, representing graphics drawn by the command), a data property (giving the value returned by the command) and a headers property (giving the column names in the data returned if any). If the promise resolves to an error, the argument to the error function is a string representing the cause of the error.

shinylight.initialize *JavaScript function*

### Description

Call this before calling any other ShinyLight function. Returns a promise that resolves (to nothing) when the connection is ready.

<span id="page-13-0"></span>shinylight.makeTable *JavaScript function*

### Description

Turns data received from R into a form that can be set into dataentrygrid.js.

### Arguments

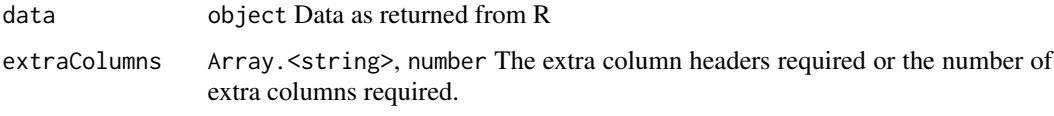

### Value

Headers and rows

### Examples

```
## Not run:
t = shinylight.makeTable(data);
grid.init(t.headers, t.rows);
```
## End(Not run)

shinylight.passToOther

*JavaScript function*

### Description

Open another tab with another (possibly remote from this one) instance of shinylight, initializing it with our own data.

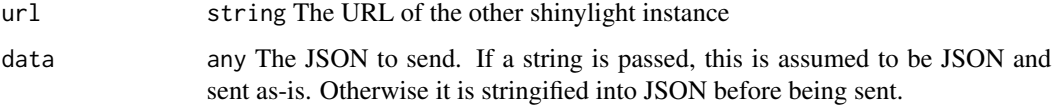

<span id="page-14-1"></span><span id="page-14-0"></span>

### Description

The R side must be running the slRunRServer function.

#### Arguments

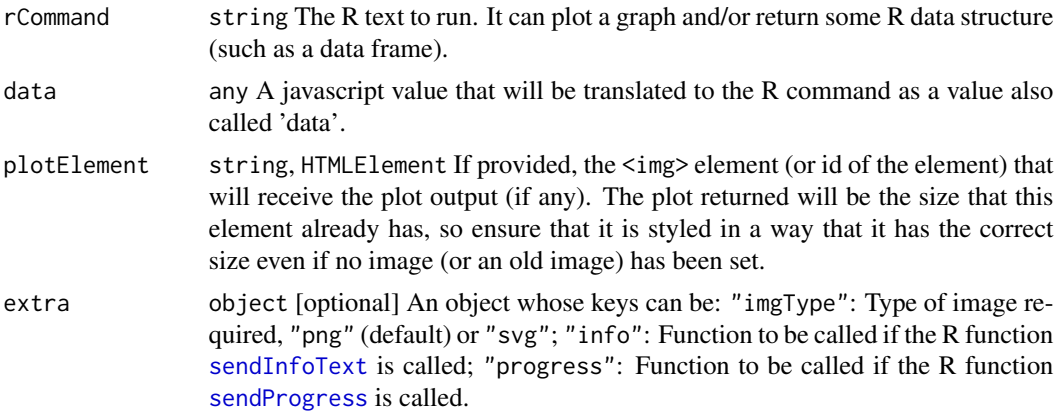

#### Value

Result object that might have a plot property (giving a string that would work as the src attribute of an img element, representing graphics drawn by the command) and a data property (giving the value returned by the command). If the promise resolves to an error, the argument to the error function is a string representing the cause of the error.

shinylight.setElementJson

*JavaScript function*

#### Description

Sets the text content of an element (or its value as appropriate) to the JSON representation of an object.

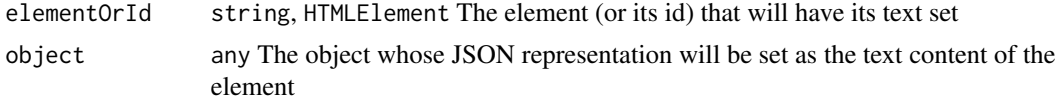

```
shinylight.setElementPlot
```
*JavaScript function: Sets an* <img> *element to display a plot returned by* [runR](#page-9-1)*.*

### Description

Normally you do not need to call this because to get shinylight to produce a plot you need to set the plotElement argument, and doing so will cause this element to receive the plot automatically.

### Arguments

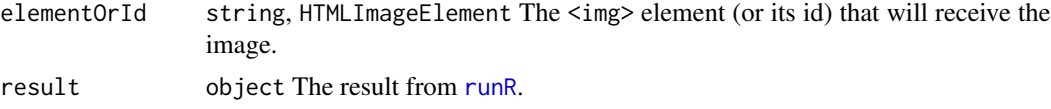

shinylight.setElementText

*JavaScript function*

### Description

Sets the text content of an element (or its value as appropriate).

### Arguments

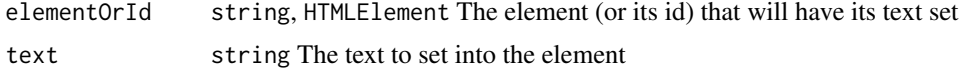

shinylight.setGridResult

*JavaScript function*

### Description

Sets a dataentrygrid object to the result of [runR](#page-9-1), if appropriate.

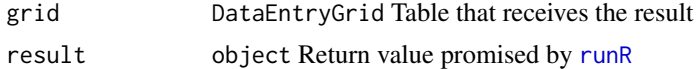

<span id="page-16-0"></span>shinylight.setGridResultWithNamedRows *JavaScript function*

### Description

Sets a dataentrygrid object to the result of [runR](#page-9-1). The object will have fixed rows, with names derived from the row names in the original data frame.

### Arguments

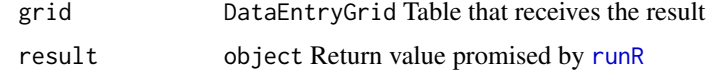

<span id="page-16-1"></span>slRunRServer *Start a ShinyLight server which runs R that it is sent*

### Description

Start a ShinyLight server which runs R that it is sent

#### Usage

```
slRunRServer(
 permittedSymbols,
  appDir = NULL,host = "127.0.0.1",port = NULL,
 daemonize = FALSE,
  initialize = NULL
\mathcal{E}
```
#### Arguments

permittedSymbols

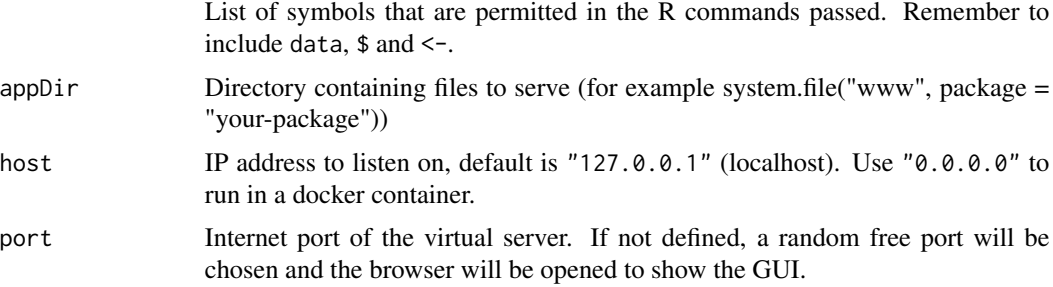

<span id="page-17-0"></span>18 slServer

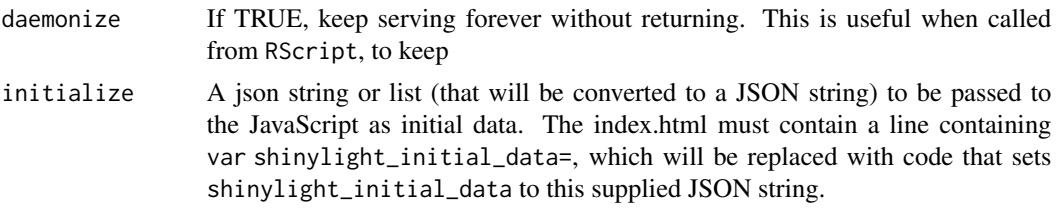

#### Value

server object, unless daemonize is TRUE.

#### See Also

[slServer](#page-17-1) for the more general form of this function, or [slStop](#page-19-1) to stop a running server. [shinylight.runR](#page-14-1) is the JavaScript function you need to call to pass R code from the browser to the server.

#### Examples

```
server <- slRunRServer(
  permitted = list("*"),
 port = 50053
)
# Normally we would use shinylight.js to send the function over
# and receive the result, not R and websocket.
ws <- websocket::WebSocket$new("ws://127.0.0.1:50053/x")
resultdata <- NULL
ws$onMessage(function(event) {
  resultdata <<- jsonlite::fromJSON(event$data)$result$data
})
ws$onOpen(function(event) {
  ws$send('{"method":"runR","params":{"Rcommand":"3 * 57"}}')
})
timeout = 30while(is.null(resultdata) && 0 < timeout) {
  later::run_now()
  Sys.sleep(0.1)
  timeout <- timeout - 1
}
ws$close()
slStop(server)
stopifnot(resultdata == 171) # 3 * 57 == 171grDevices::png() # workaround; you do not have to do this
```
<span id="page-17-1"></span>slServer *Start a ShinyLight server*

#### Description

Start a ShinyLight server

<span id="page-18-0"></span>slServer and the state of the state of the state of the state of the state of the state of the state of the state of the state of the state of the state of the state of the state of the state of the state of the state of t

### Usage

```
slServer(
  interface,
  appDir = NULL,
  host = "127.0.0.1",
  port = NULL,
  daemonize = FALSE,
  initialize = NULL
\mathcal{L}
```
#### Arguments

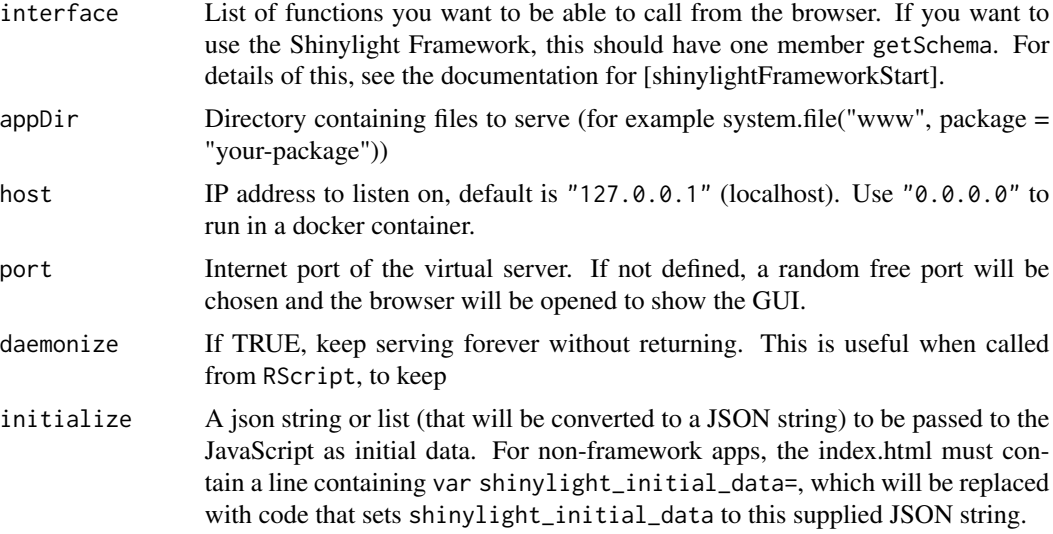

### Value

server object, unless daemonize is TRUE in which case the function will not return.

### See Also

[slStop](#page-19-1) to stop a running server, and [slRunRServer](#page-16-1) to run a server that just accepts R code.

### Examples

```
# You can leave out port and daemonize to launch a browser
# pointing at your server
server <- slServer(
 port = 50052,interface = list(
   multiply = function(x, y) { x * y }
  \mathcal{L})
# Normally we would use shinylight.js to send the function over
# and receive the result, not R and websocket.
```

```
ws <- websocket::WebSocket$new("ws://127.0.0.1:50052/x")
resultdata <- NULL
ws$onMessage(function(event) {
  resultdata <<- jsonlite::fromJSON(event$data)$result$data
})
ws$onOpen(function(event) {
  ws$send('{ "method": "multiply", "params": { "x": 3, "y": 47 } }')
})
timeout = 30while(is.null(resultdata) && 0 < timeout) {
  later::run_now()
  Sys.sleep(0.1)
  timeout <- timeout - 1
}
ws$close()
slStop(server)
stopifnot(resultdata == 141) # multiply(3, 47) == 141grDevices::png() # workaround; you do not have to do this
```
#### <span id="page-19-1"></span>slStop *Stops a ShinyLight GUI*

#### Description

Stops a ShinyLight GUI

#### Usage

slStop(server = NULL)

#### Arguments

server The server (returned by [slServer](#page-17-1) or [slRunRServer](#page-16-1)) to stop. If not supplied all servers will be stopped.

#### Value

No return value

### Examples

```
server <- slServer(
  port = 50051, # leave this out if you don't care about the port number
  interface = list(
   multiply = function(x, y) { x * y }
  )
)
# ...
slStop(server)
```
<span id="page-19-0"></span>

<span id="page-20-0"></span>toolkit.all *JavaScript function: Finds if a predicate is true for all members of an array or object.*

#### Description

Calls a function for each member of an array or object until either one of them returns false (in which case all returns false) or we run out of elements (in which case all returns true).

#### Arguments

<span id="page-20-1"></span>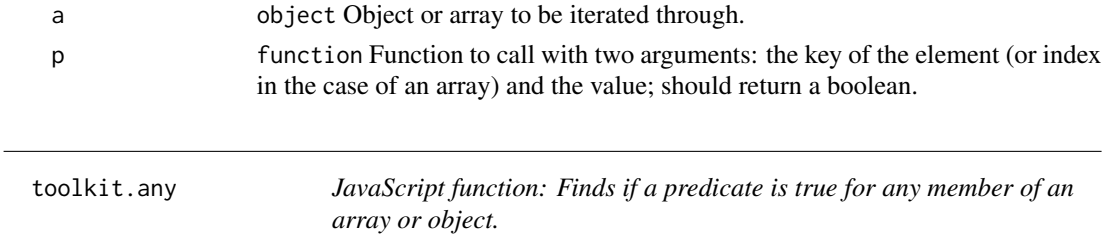

### Description

Calls a function for each member of an array or object until either one of them returns true (in which case any returns true) or we run out of elements (in which case any returns false).

### Arguments

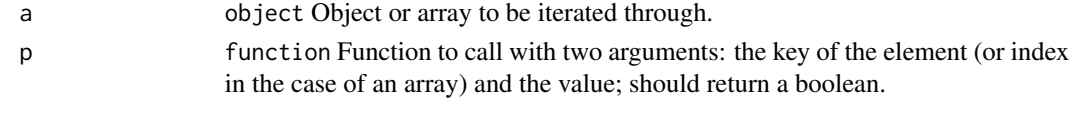

<span id="page-20-2"></span>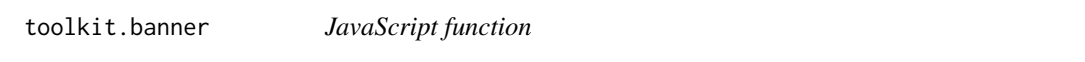

#### Description

Returns a Container Element for displaying controls horizontally.

### Arguments

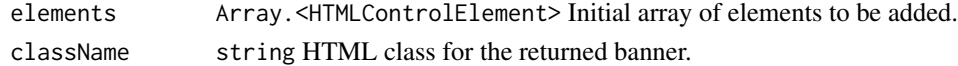

### Value

The banner element.

<span id="page-21-1"></span><span id="page-21-0"></span>

#### Description

This button is an HTML element, but it is not an HTML button. Styling and JavaScript provide the button-like look-and-feel.

### Arguments

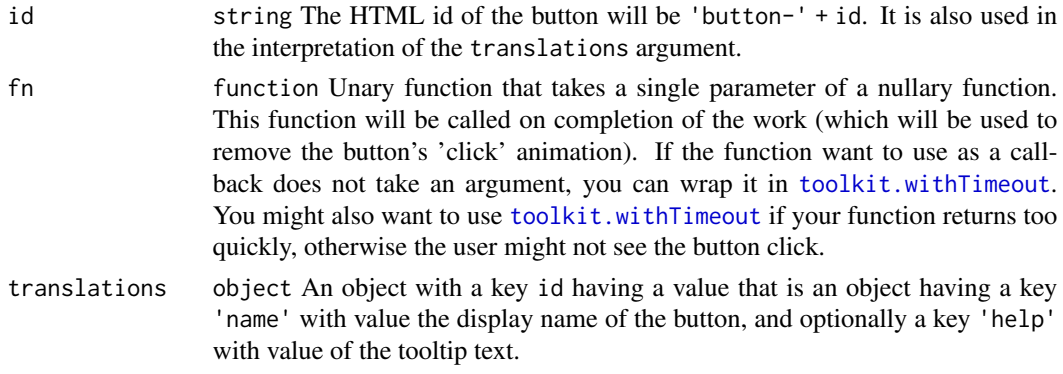

#### Value

The button.

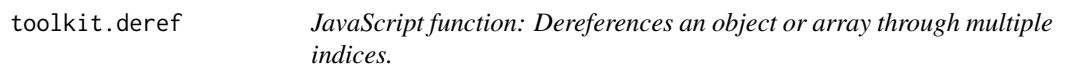

### Description

deref(o, [a,b,c], d) is a safe way of doing  $o[a][b][c]$ . If that path does not exist, d is returned. If d is not supplied, null is returned. Any undefined values in path are ignored.

### Arguments

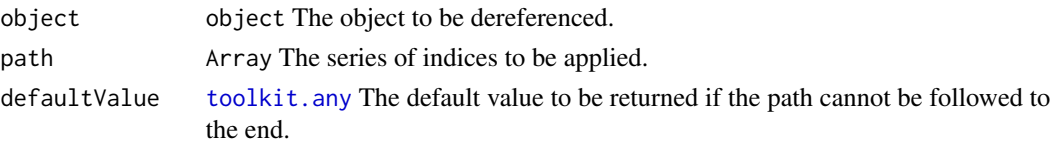

### Value

Object dereferenced, defaultValue, or null.

<span id="page-22-0"></span>toolkit.footer *JavaScript function: A panel with a smaller footer.*

### Description

Returns a Positioned Element consisting of a body and a footer.

#### Arguments

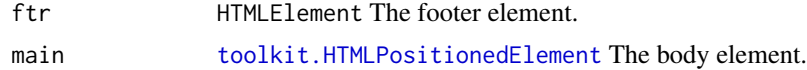

#### Value

The element containing the footer and body.

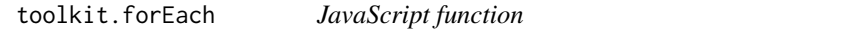

### Description

Calls a function for each member of an array or object.

#### Arguments

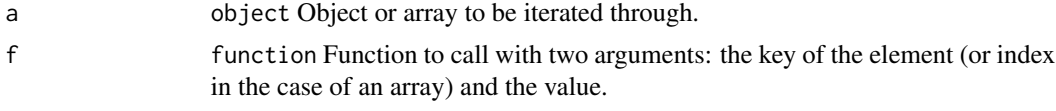

toolkit.groupTitle *JavaScript function: Option group title*

#### Description

Adds a group title to an [toolkit.optionsPage](#page-28-1).

### Arguments

container HTMLElement The container, preferably the return value from [toolkit.optionsPage](#page-28-1). labelTranslations

> object An object with two keys: 'name' is the display text for this title, 'help' (optional) is the tooltip text.

<span id="page-23-2"></span><span id="page-23-0"></span>

#### Description

Returns a Positioned Element consisting of a header and a body.

#### Arguments

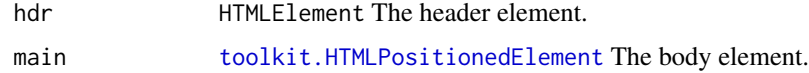

### Value

The element containing the header and body.

```
toolkit.HTMLContainerElement
```
*JavaScript class: A monkey-patched* HTMLElement*.*

#### Description

A Container Element is an element for displaying a set of controls and their labels.

#### **Properties**

- makeSubElement function Gets an element in which a control and its label can be stored. You do not need to call this unless you have made your own custom control; it will be called by functions such as [toolkit.paramText](#page-33-1). Pass in the ID of the control (you will need the ID for the getData and setData calls).
- getData function Returns an object mapping contained controls (or nested containers) to their current values.
- setData function Sets the values of the contained controls. data is a mapping from the IDs of the contained controls to the data that should be set on them.

#### See Also

[toolkit.stack](#page-35-1) [toolkit.banner](#page-20-2) [toolkit.optionsPage](#page-28-1) <span id="page-24-1"></span><span id="page-24-0"></span>toolkit.HTMLControlContainerElement *JavaScript class*

#### Description

A container for a single control.

#### Properties

addElement function Adds an element. Should be called once with a control's label, and then again with the control itself.

### See Also

[toolkit.HTMLContainerElement](#page-23-1)

toolkit.HTMLControlElement

*JavaScript class*

#### Description

A monkey-patched HTMLElement representing a control with its label.

#### Properties

getData function Returns the current displayed value.

setData function Sets the value.

hide function Makes the element invisible and non-interactive

show function makes the element visible and (potentially) interactive

### See Also

[toolkit.paramBoolean](#page-29-1) [toolkit.paramColor](#page-30-1) [toolkit.paramFloat](#page-31-1) [toolkit.paramInteger](#page-31-2) [toolkit.paramSelector](#page-32-1) [toolkit.paramText](#page-33-1)

#### <span id="page-25-1"></span><span id="page-25-0"></span>toolkit.HTMLPositionedElement

*JavaScript class: A monkey-patched* HTMLElement *with some extra methods.*

#### Description

Certain elements returned by Toolkit methods are Positioned Elements. It is necessary for elements in some places in the document to be Positioned Elements for the document resizing and formatting to work.

If you have an HTML element that is not a Positioned Element that you want to add to a place where only Positioned Elements are required, wrap it in [toolkit.scrollingWrapper](#page-34-1) or [toolkit.nonScrollingWrapper](#page-27-1).

#### **Properties**

- setSize function Sets the position of the element on the document in pixels, with parameters for left, top, width and height in that order.
- getSize function Returns an object with members left, top, width and height for the position of the element.
- hide function Makes the element invisible and non-interactive
- show function makes the element visible and (potentially) interactive

toolkit.image *JavaScript function*

#### **Description**

An image element.

#### Arguments

updateSizeFunction

function Nullary function called when the object's size is changed.

#### Value

Image element. It has a getSize() method, returning an object with width and height members. This is the width and height set by reposition(), not the actual on-screen width and height, if that is different for some reason. In other words, it returns the width and height the image "should" have.

<span id="page-26-1"></span><span id="page-26-0"></span>toolkit.leftSideBar *JavaScript function: A panel with a side bar.*

### Description

Returns a Positioned Element consisting of a left side bar and a body.

#### Arguments

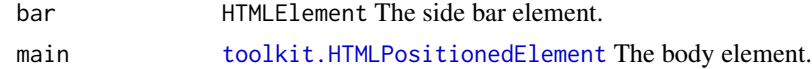

#### Value

The Toolkit Positioned Element containing the side bar and body.

toolkit.loadFileButton

*JavaScript function: Returns a button that uploads a file from the client.*

### Description

This button is an HTML element, but it is not an HTML button. Styling and JavaScript provide the button-like look-and-feel.

#### Arguments

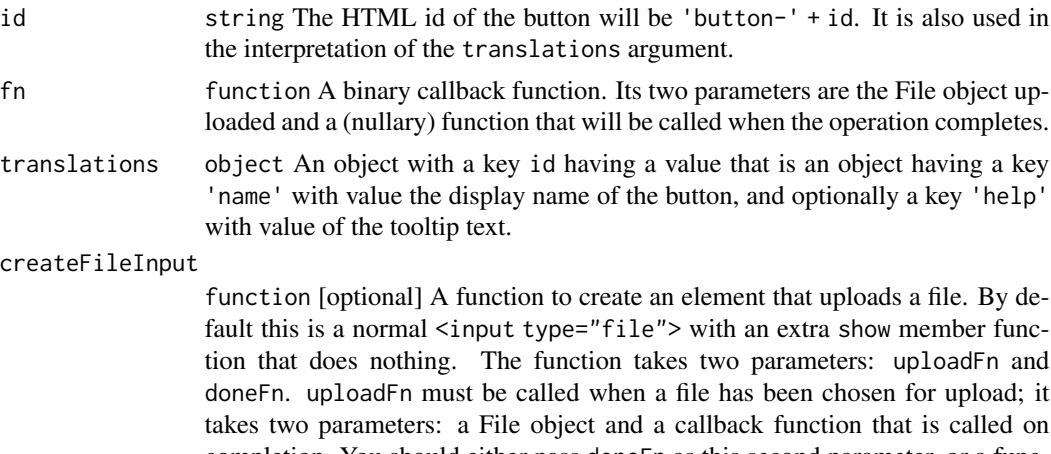

completion. You should either pass doneFn as this second parameter, or a function that performs some actions then calls doneFn() itself. The return value of createFileInput should be the element itself, monkey-patched to include a show() method that will be called when the Load button is clicked.

### <span id="page-27-0"></span>Value

The button.

toolkit.makeLabel *JavaScript function: Makes a label suitable for labelling a control.*

### Description

The label has translatable text and a help tooltip (if translated for).

### Arguments

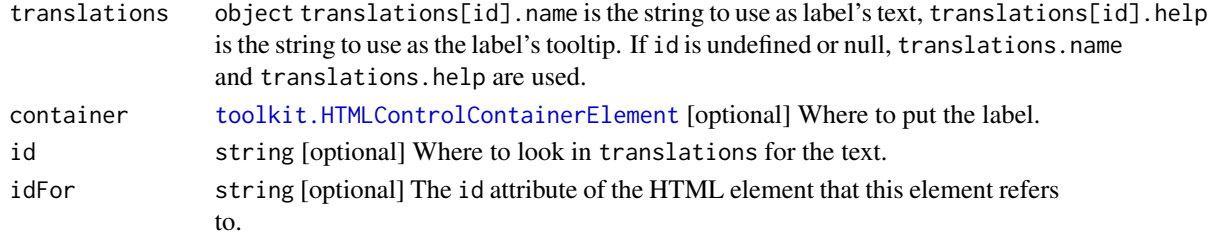

### Value

The label.

```
toolkit.nonScrollingWrapper
```
*JavaScript function: Returns a Positioned Element just containing one element.*

### Description

This element does not gain scrollbars if it is too large for this returned container, and it will try to take up its full size in the layout.

### Arguments

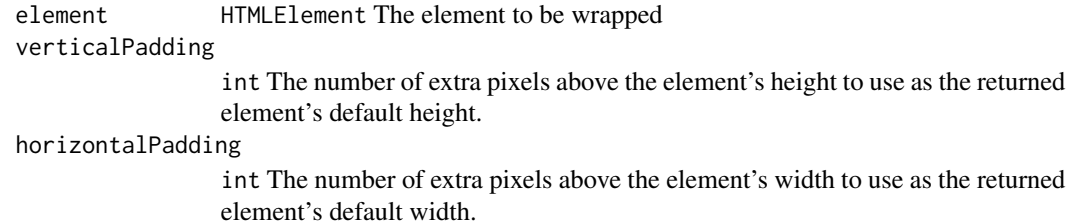

### Value

The wrapper.

<span id="page-28-1"></span><span id="page-28-0"></span>toolkit.optionsPage *JavaScript function: Returns a Container Element for displaying controls vertically.*

#### Description

Returns an element with a makeSubElement method that adds elements vertically. This differs from [toolkit.stack](#page-35-1) in that the labels will be aligned on the left and the controls will be aligned on the right. It would make a nice options page, for example.

#### Value

A Container Element for displaying elements vertically.

toolkit.overlay *JavaScript function: A panel with an overlay.*

#### Description

Returns a Positioned Element consisting of two elements placed in the same position. To be able to see the lower (main) element you must either call hide() on the overlay, or make it transparent with CSS.

#### Arguments

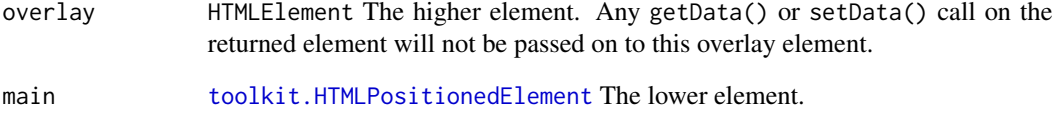

### Value

The element containing both elements.

<span id="page-29-0"></span>toolkit.pages *JavaScript function: Returns a Positioned Element for displaying controls in tabbed pages.*

### Description

Only one page will be visible at a time. The returned element has getData and setData methods that take or return (respectively) an object with keys that are the IDs of the pages.

#### Arguments

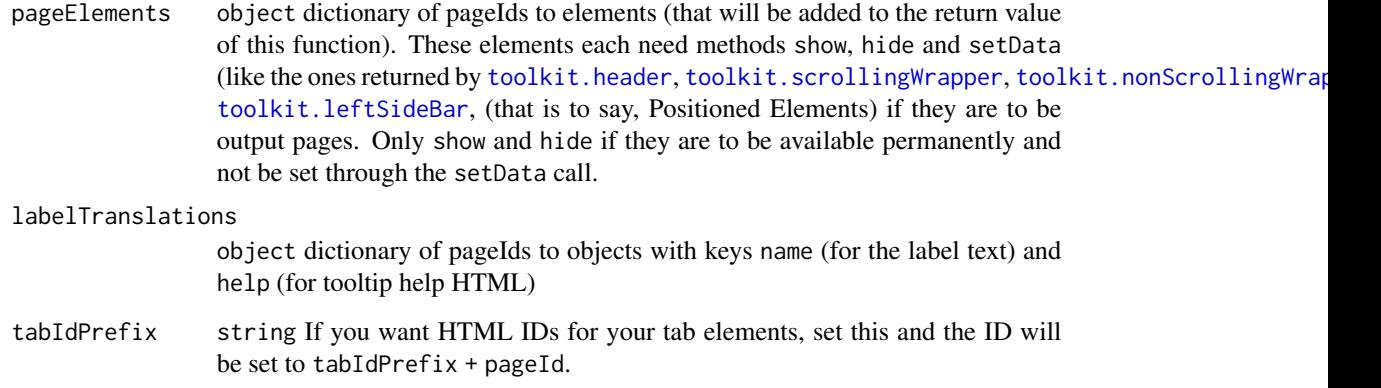

### Value

An element that has the tabs and the tabs that switch between them. The active tab has the "active" class. It has the following extra methods: setData(data): data is a dictionary with keys matching the pageIds. The values are passed to the setData() functions of the corresponding elements. Pages without any data (and their corresponding radio buttons) are summarily disabled. Pages with data are enabled. reposition(): sets each page to the same dimensions as the container and calls each page's reposition() method (if it exists).

<span id="page-29-1"></span>toolkit.paramBoolean *JavaScript function: Returns a checkbox input Toolkit Control.*

#### Description

A control for a boolean value rendered as a checkbox.

### <span id="page-30-0"></span>toolkit.paramColor 31

### Arguments

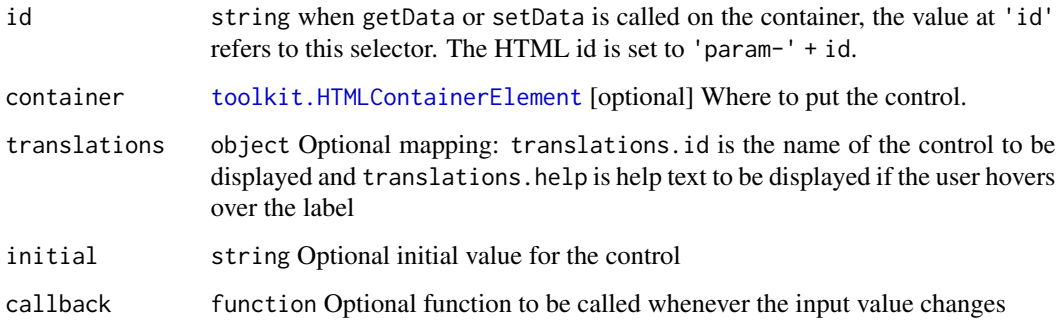

### Value

Checkbox input control.

<span id="page-30-1"></span>toolkit.paramColor *JavaScript function: Returns a colour input Toolkit Control.*

### Description

It is a standard HTML input control with type color. The value returned is a six-hex-digit string prefixed with a #.

### Arguments

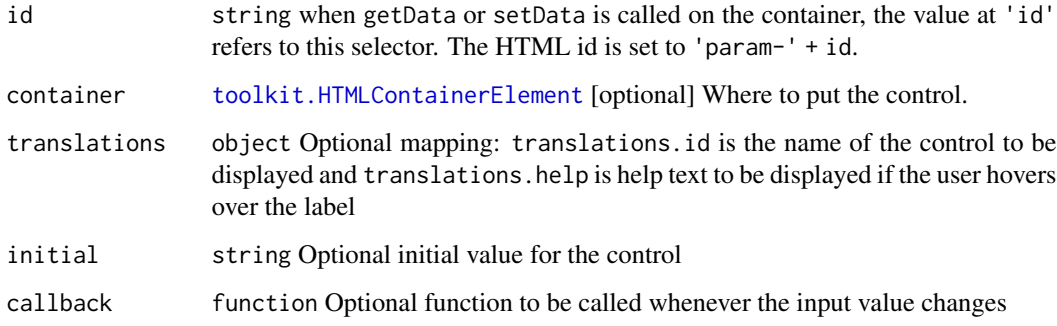

### Value

Text input control.

<span id="page-31-1"></span><span id="page-31-0"></span>toolkit.paramFloat *JavaScript function: Returns a floating point input Toolkit Control.*

#### Description

Values outside the permitted range will gain the "invalid" class, but there is no other effect.

### Arguments

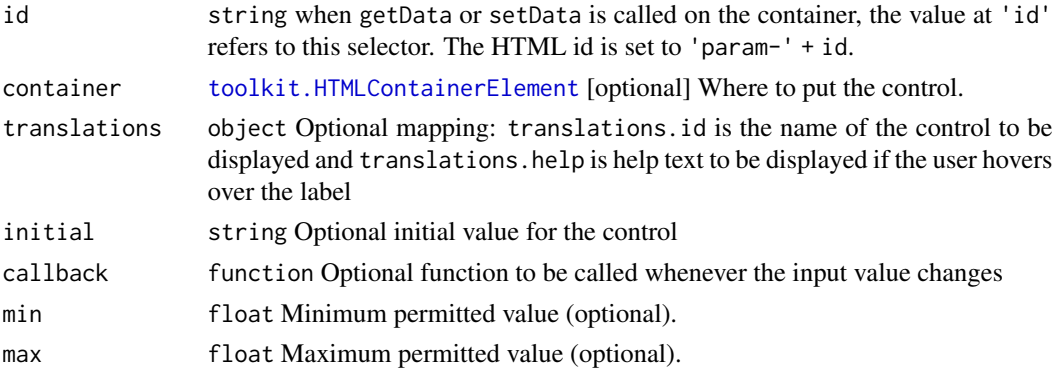

### Value

Text input control.

<span id="page-31-2"></span>toolkit.paramInteger *JavaScript function: Returns an integer input Toolkit Control.*

### Description

Values outside the permitted range will gain the "invalid" class, but there is no other effect.

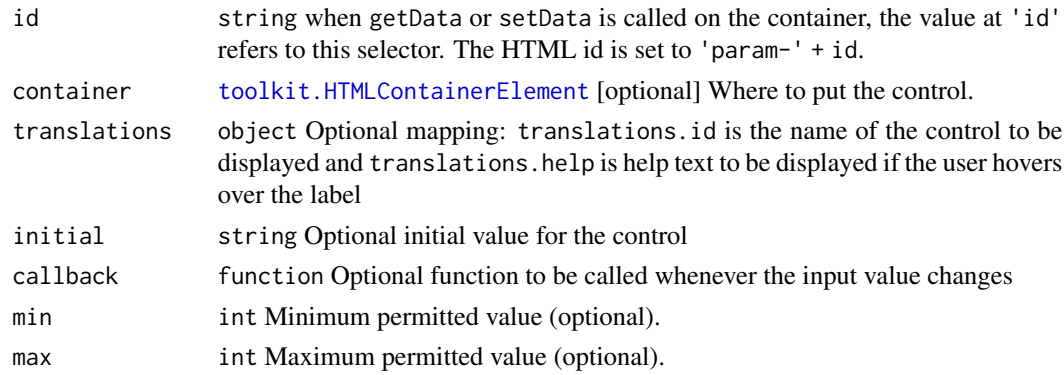

### <span id="page-32-0"></span>Value

Text input control.

<span id="page-32-1"></span>toolkit.paramSelector *JavaScript function: Returns a custom selection box Toolkit Control.*

### Description

This is different to a normal selection box because it allows tooltips on the items within the list.

### Arguments

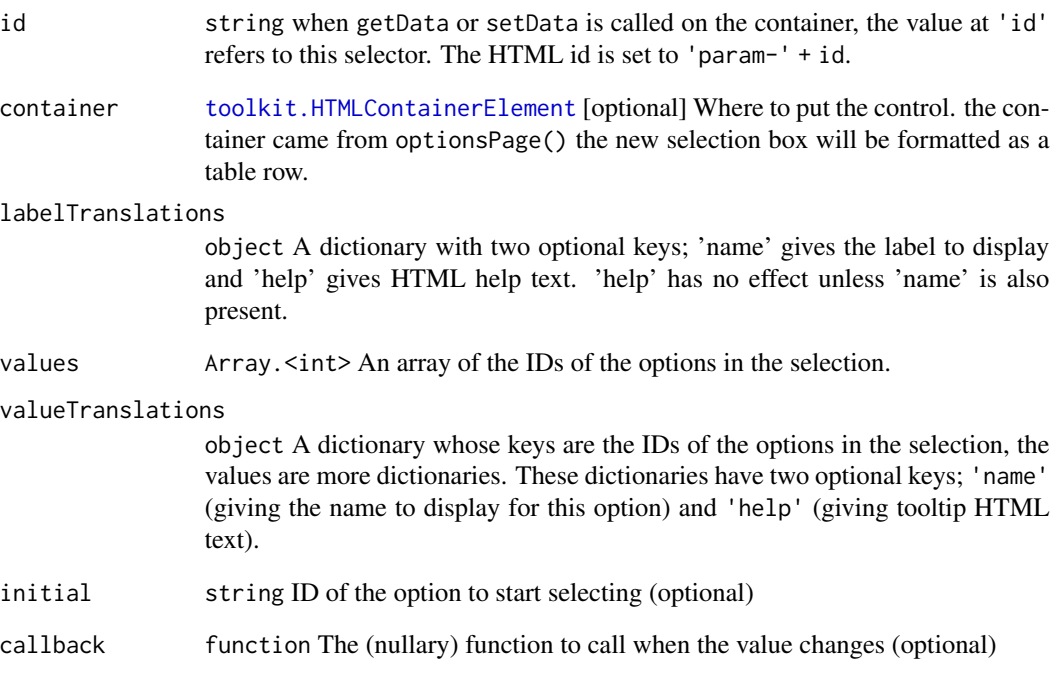

### Value

The selection box.

<span id="page-33-1"></span><span id="page-33-0"></span>

#### Description

Any text is permitted unless a validate function is supplied.

### Arguments

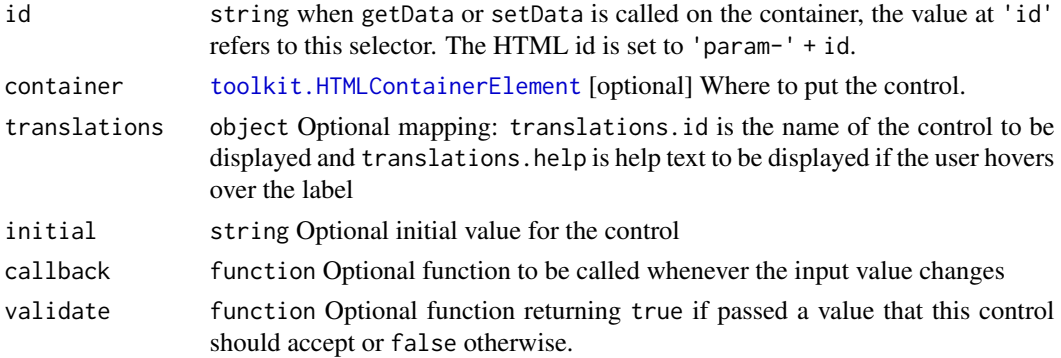

### Value

Text input control.

```
toolkit.preformattedText
                          JavaScript function: A static text Toolkit Control in a preformatted
                          style.
```
#### Description

This element is like a control in that it has a label and actual text content, but it is not interactive.

#### Arguments

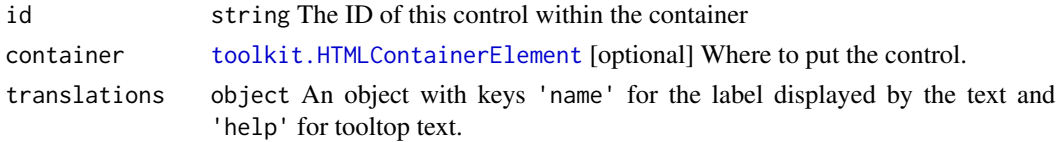

### Value

The static text element. The text content can be set by calling its setData() function with any plain text.

<span id="page-34-0"></span>toolkit.progressBar *JavaScript function: Returns a Positioned Element progress bar.*

#### Description

The progress is set by calling the setData() method.

#### Value

The progress bar element.

toolkit.rightSideBar *JavaScript function: A panel with a side bar.*

#### Description

Returns a Positioned Element consisting of a right side bar and a body.

### Arguments

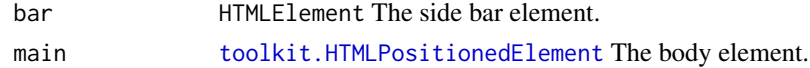

#### Value

The Toolkit Positioned Element containing the side bar and body.

```
toolkit.scrollingWrapper
```
*JavaScript function: Returns a Positioned Element just containing one element.*

#### Description

This element gains scrollbars if it is too large for this returned container.

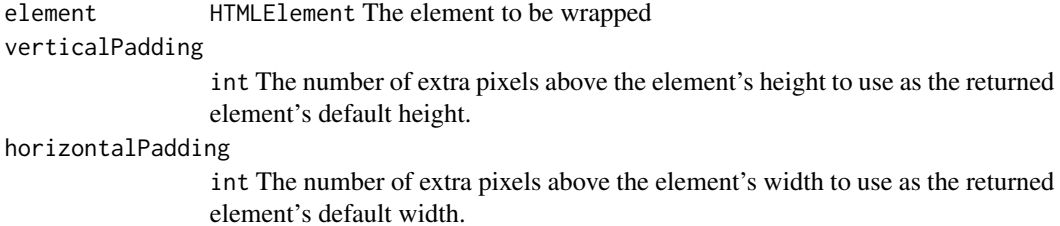

### Value

The wrapper.

toolkit.setAsBody *JavaScript function: Replaces the* <main> *tag in the document with this element.*

### Description

The element will have its resize event wired up. If el is a Toolkit Positioned Element, it will be resized correctly when the window is resized.

#### Arguments

el HTMLElement The element to set as <main>

<span id="page-35-1"></span>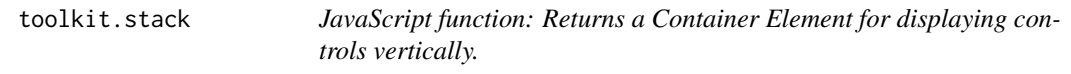

#### Description

Returns a Container Element with a makeSubElement method that adds elements vertically, with the labels above the controls they correspond to.

#### Arguments

elements Array.<HTMLElement> Initial array of elements to be added.

### Value

A Container Element for displaying elements vertically.

<span id="page-35-0"></span>

<span id="page-36-0"></span>toolkit.staticText *JavaScript function: A static text Toolkit Control.*

### Description

This element is like a control in that it has a label and actual text content, but it is not interactive.

#### Arguments

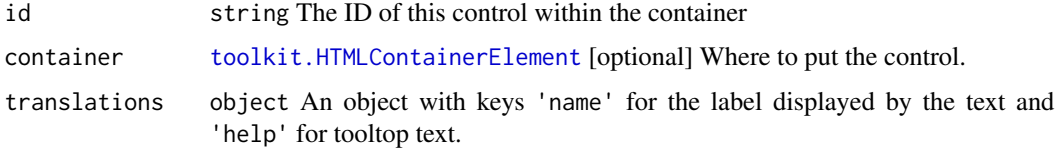

#### Value

The static text element. The text content can be set by calling its setData() function. This text can include HTML entities, so you might want to replace & with & amp; and < with & lt; if it is plain text.

toolkit.verticalDivide

*JavaScript function: Left/right panels with a draggable divider.*

### Description

Returns a Positioned Element with a draggable vertical divider bordering two other Positioned Elements.

### Arguments

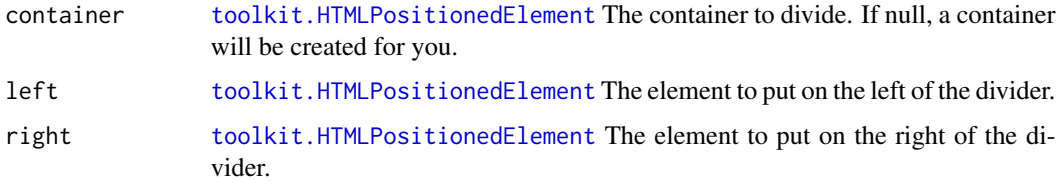

#### Value

The element created. If a container was provided it is this argument.

<span id="page-37-0"></span>toolkit.whenQuiet *JavaScript function: Transforms a function that should not be called too often into a function that can be called as often as you like.*

#### Description

The returned function can be called as often as you like with whatever arguments you like. If it is called again within ticks ticks (a tick is 100ms), this call is ignored. If it is not called again within this time, the arguments are passed on to the delegate function. In other words, in a string of calls less than ticks x 100ms apart from each other, only the last of these calls actually happens.

#### Arguments

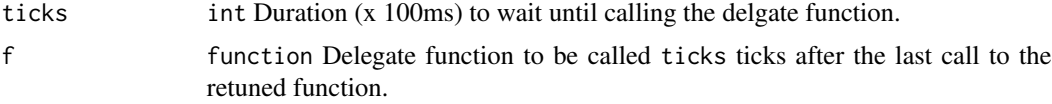

#### Value

Function that can be called often, resulting in fewer calls to the delegate function f.

<span id="page-37-1"></span>toolkit.withTimeout *JavaScript function: Adds a fake callback argument to a nullary function.*

### **Description**

Perhaps you have a nullary function that you want called when the user clicks a button, but the [toolkit.button](#page-21-1) function wants a unary function that has a completion callback so that the button knows when to pop back up again. In this situation you might wrap your function with a call to [toolkit.withTimeout](#page-37-1).

#### Arguments

fn function Nullary function to wrap.

#### Value

Unary function (taking one function as an argument) that simply calls fn immediately then calls its argument again after 200ms.

# <span id="page-38-0"></span>**Index**

browseTo, [3](#page-2-0) downloadCsv, [3](#page-2-0) encodePlot, [4](#page-3-0) encodePlotAs, [5](#page-4-0) framework.shinylightFrameworkStart, [6](#page-5-0) getAddress, [8](#page-7-0) grDevices::pdf, *[4](#page-3-0)* grDevices::png, *[4](#page-3-0)* indexWithInit, [9](#page-8-0) rrpcServer, *[5](#page-4-0)*, [9](#page-8-0) runR, [10,](#page-9-0) *[16,](#page-15-0) [17](#page-16-0)* sendInfoText, [11,](#page-10-0) *[12,](#page-11-0) [13](#page-12-0)*, *[15](#page-14-0)* sendProgress, *[11](#page-10-0)*, [12,](#page-11-0) *[13](#page-12-0)*, *[15](#page-14-0)* shinylight.call, [13](#page-12-0) shinylight.initialize, [13](#page-12-0) shinylight.makeTable, [14](#page-13-0) shinylight.passToOther, [14](#page-13-0) shinylight.runR, [15,](#page-14-0) *[18](#page-17-0)* shinylight.setElementJson, [15](#page-14-0) shinylight.setElementPlot, [16](#page-15-0) shinylight.setElementText, [16](#page-15-0) shinylight.setGridResult, [16](#page-15-0) shinylight.setGridResultWithNamedRows, [17](#page-16-0) slRunRServer, *[8](#page-7-0)*, [17,](#page-16-0) *[19,](#page-18-0) [20](#page-19-0)* slServer, *[6](#page-5-0)*, *[8](#page-7-0)*, *[11](#page-10-0)*, *[18](#page-17-0)*, [18,](#page-17-0) *[20](#page-19-0)* slStop, *[10](#page-9-0)*, *[18,](#page-17-0) [19](#page-18-0)*, [20](#page-19-0) toolkit.all, [21](#page-20-0) toolkit.any, [21,](#page-20-0) *[22](#page-21-0)* toolkit.banner, [21,](#page-20-0) *[24](#page-23-0)* toolkit.button, [22,](#page-21-0) *[38](#page-37-0)* toolkit.deref, [22](#page-21-0) toolkit.footer, [23](#page-22-0)

toolkit.forEach, [23](#page-22-0) toolkit.groupTitle, [23](#page-22-0) toolkit.header, [24,](#page-23-0) *[30](#page-29-0)* toolkit.HTMLContainerElement, [24,](#page-23-0) *[25](#page-24-0)*, *[31](#page-30-0)[–34](#page-33-0)*, *[37](#page-36-0)* toolkit.HTMLControlContainerElement, [25,](#page-24-0) *[28](#page-27-0)* toolkit.HTMLControlElement, [25](#page-24-0) toolkit.HTMLPositionedElement, *[23,](#page-22-0) [24](#page-23-0)*, [26,](#page-25-0) *[27](#page-26-0)*, *[29](#page-28-0)*, *[35](#page-34-0)*, *[37](#page-36-0)* toolkit.image, [26](#page-25-0) toolkit.leftSideBar, [27,](#page-26-0) *[30](#page-29-0)* toolkit.loadFileButton, [27](#page-26-0) toolkit.makeLabel, [28](#page-27-0) toolkit.nonScrollingWrapper, *[26](#page-25-0)*, [28,](#page-27-0) *[30](#page-29-0)* toolkit.optionsPage, *[23,](#page-22-0) [24](#page-23-0)*, [29](#page-28-0) toolkit.overlay, [29](#page-28-0) toolkit.pages, [30](#page-29-0) toolkit.paramBoolean, *[25](#page-24-0)*, [30](#page-29-0) toolkit.paramColor, *[25](#page-24-0)*, [31](#page-30-0) toolkit.paramFloat, *[25](#page-24-0)*, [32](#page-31-0) toolkit.paramInteger, *[25](#page-24-0)*, [32](#page-31-0) toolkit.paramSelector, *[25](#page-24-0)*, [33](#page-32-0) toolkit.paramText, *[24,](#page-23-0) [25](#page-24-0)*, [34](#page-33-0) toolkit.preformattedText, [34](#page-33-0) toolkit.progressBar, [35](#page-34-0) toolkit.rightSideBar, [35](#page-34-0) toolkit.scrollingWrapper, *[26](#page-25-0)*, *[30](#page-29-0)*, [35](#page-34-0) toolkit.setAsBody, [36](#page-35-0) toolkit.stack, *[24](#page-23-0)*, *[29](#page-28-0)*, [36](#page-35-0) toolkit.staticText, [37](#page-36-0) toolkit.verticalDivide, [37](#page-36-0) toolkit.whenQuiet, [38](#page-37-0) toolkit.withTimeout, *[22](#page-21-0)*, *[38](#page-37-0)*, [38](#page-37-0)